# PCCEでのFTPサーバの設定

# 内容

概要 前提条件 要件 使用するコンポーネント 背景説明 設定 PCCE 2K PCCE 4K/12K 確認 トラブルシュート FTPクレデンシャルが正しくない FTPポートが正しくない CVP Webサービス管理(WSM)ダウン 関連情報

### 概要

このドキュメントでは、Package Contact Center(PCCE)のメディアサーバでファイル転送プロト コル(FTP)を設定する方法について説明します。

著者:Cisco TACエンジニア、Vikas Bhat、Ramiro Amaya、Anuj Bhatia

# 前提条件

#### 要件

次の項目に関する知識があることが推奨されます。

- Cisco Package Contact Center Enterprise
- Cisco Customer Voice Portal (CVP)

### 使用するコンポーネント

このドキュメントで使用されている情報は、PCCE 12.5(1)バージョンに基づいています。

このドキュメントの情報は、特定のラボ環境にあるデバイスに基づいて作成されました。このド キュメントで使用するすべてのデバイスは、初期(デフォルト)設定の状態から起動しています 。ネットワークが稼働中の場合は、すべてのステップの潜在的な影響を確実に理解してください  $\sim$ 

# 背景説明

CVPエージェントグリーティング機能を使用すると、エージェントは自分のグリーティングを録 音できます。録音されたこのエージェントグリーティングは、メディアサーバ自体に設定された FTPサーバを介してメディアサーバにアップロードされます。

PCCE 12.5では、PCCE Admin Workstation(AW)のSingle Pane of Glass(SPOG)を介してメディ アサーバの設定を行うことができます。 これにより、メディアサーバ経由でFTPサーバを設定す るオプションが提供されます。設定は、すべてのサイトのすべてのCVPサーバにオーケストレー ションされます。

# 設定

#### PCCE 2K

ステップ1:メディアサーバを追加します。インベントリカードに移動し、[External Machine +]アイコンを選択します。

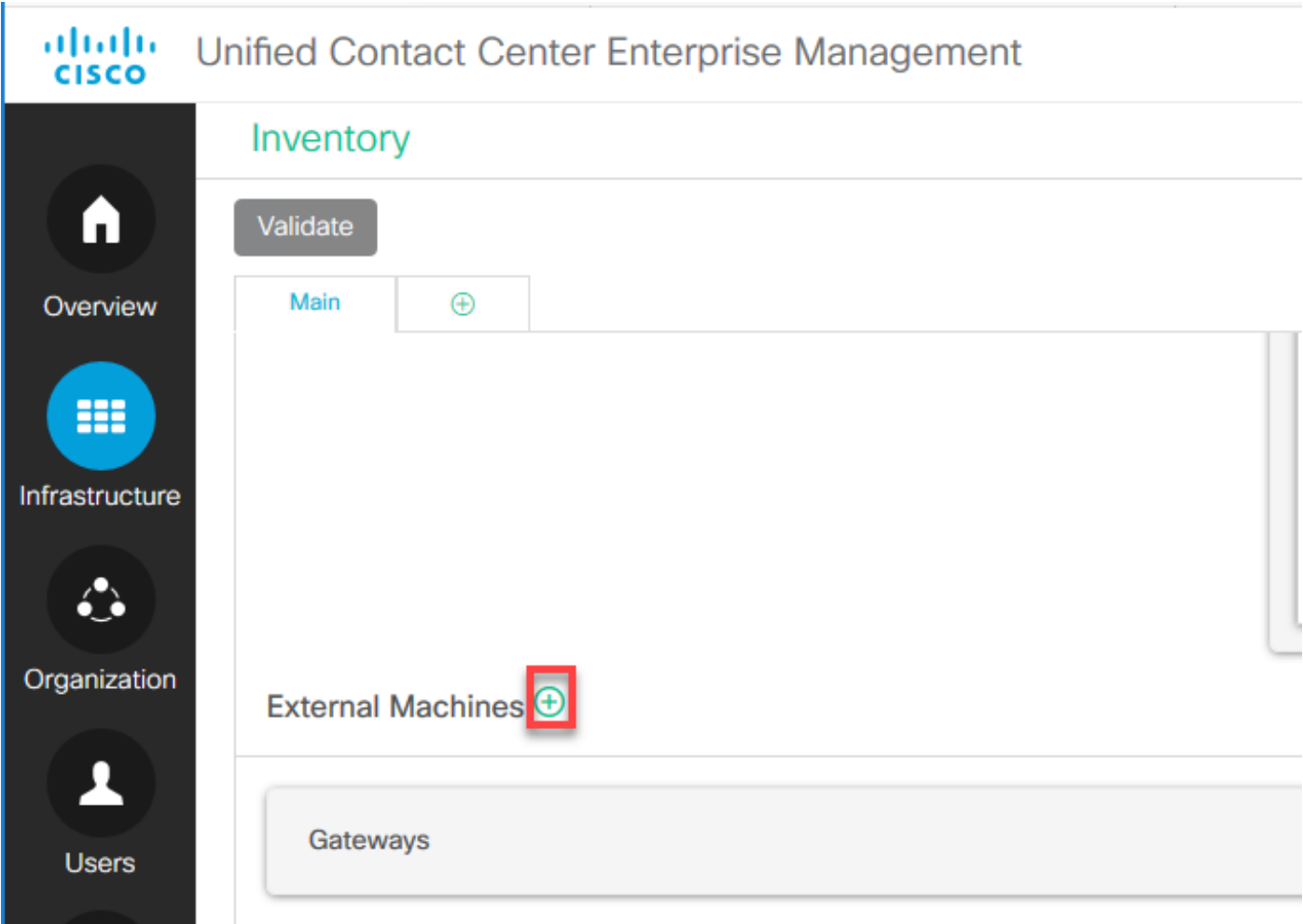

ステップ2:[Type]フィールドで[Media Server]を選択します。

# **Add Machine**

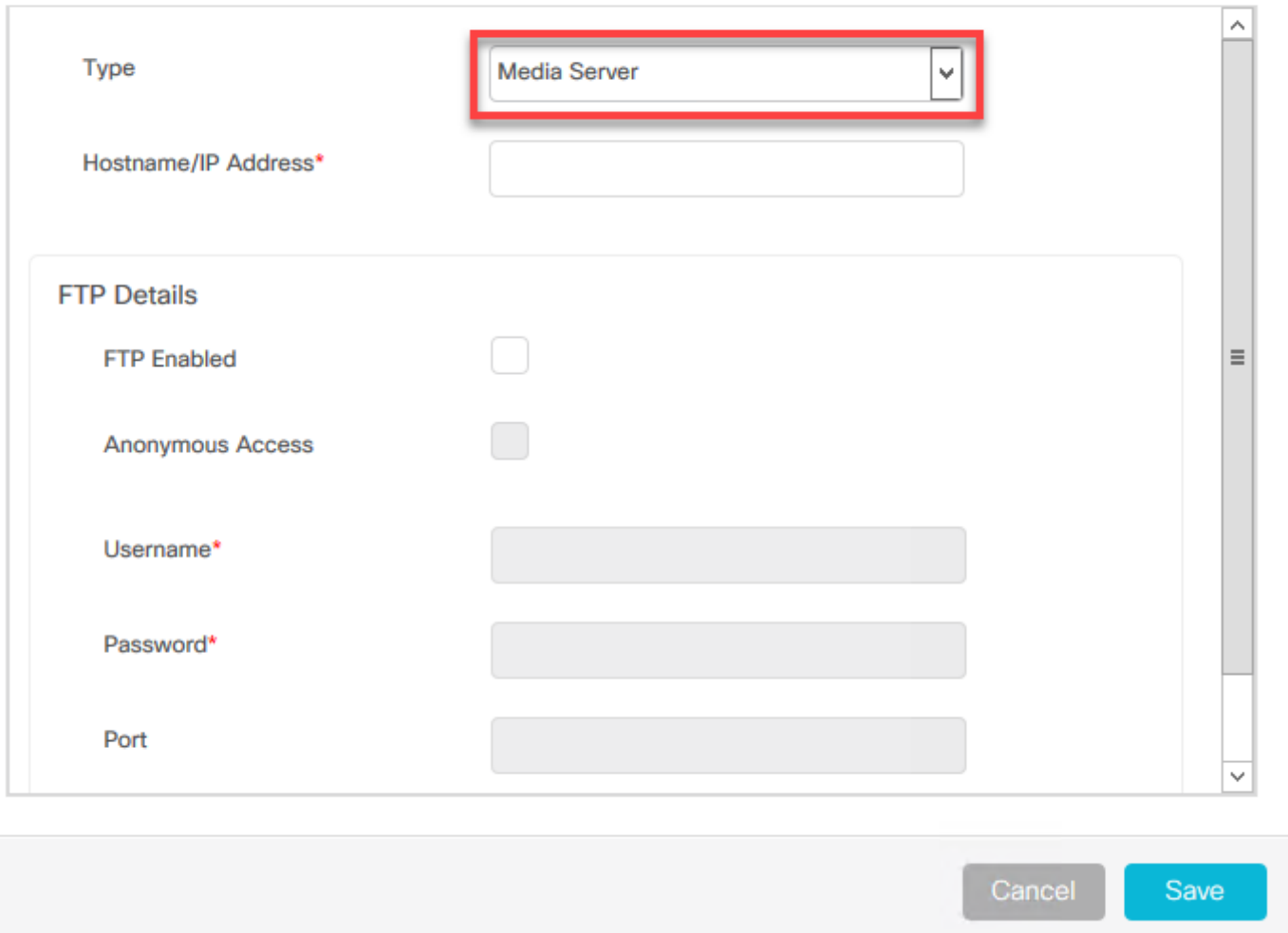

ステップ3:メディアサーバのホスト名/IPアドレスを追加します。[FTP Enabled]チェックボック スをオンにし、ユーザ名とパスワードを入力します。

# **Add Machine**

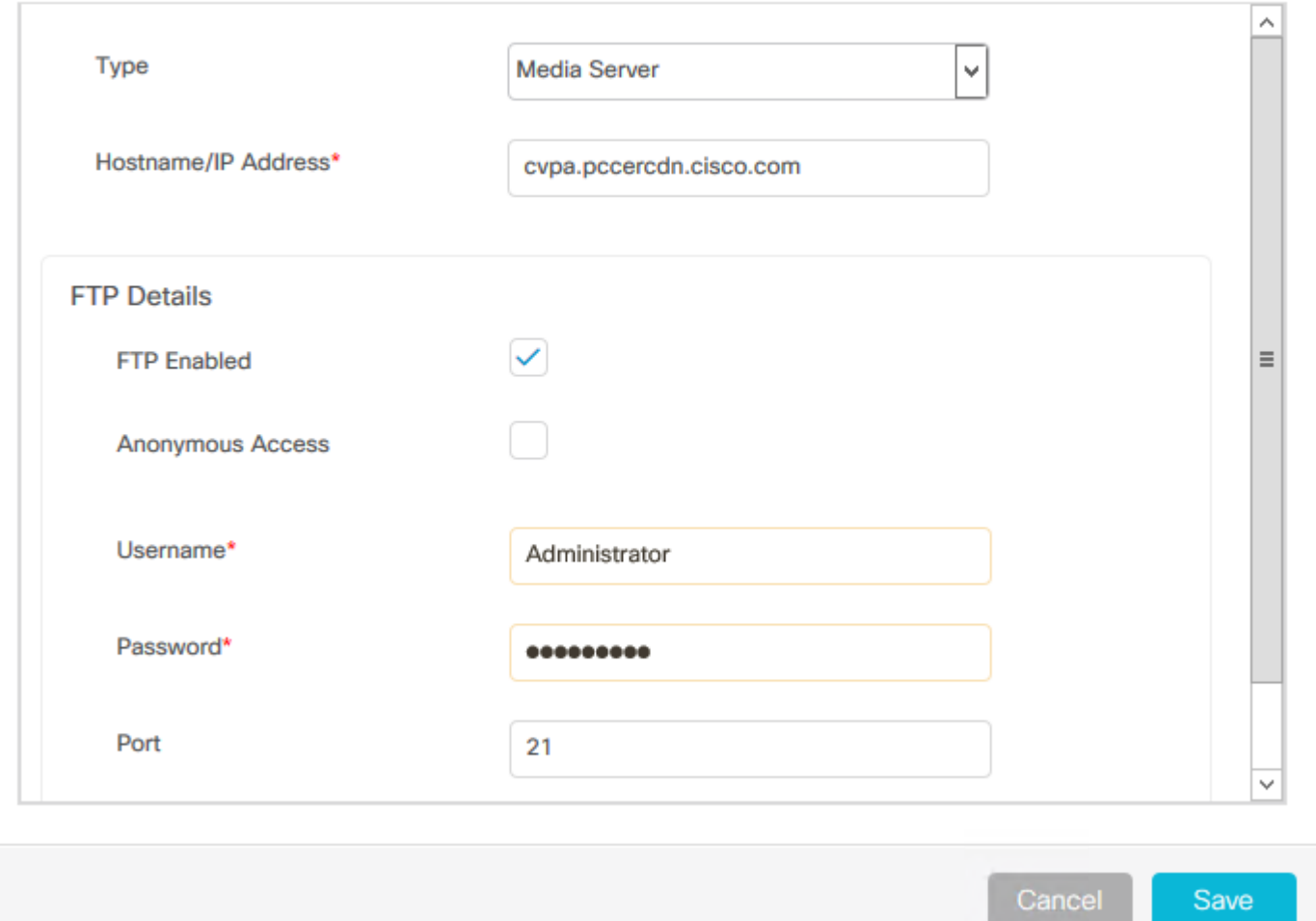

ステップ4:[Save(保存)]をクリックします。

追加するメディアサーバがCVPサーバの1つに存在する場合は、前の手順に従う必要はありませ ん。代わりに、PCCE初期化プロセスですでに追加されているCVPサーバを編集し、[FTP Enabled]チェックボックスをオンにして、FTPクレデンシャルをを更新します。

# **Edit Unified CVP**

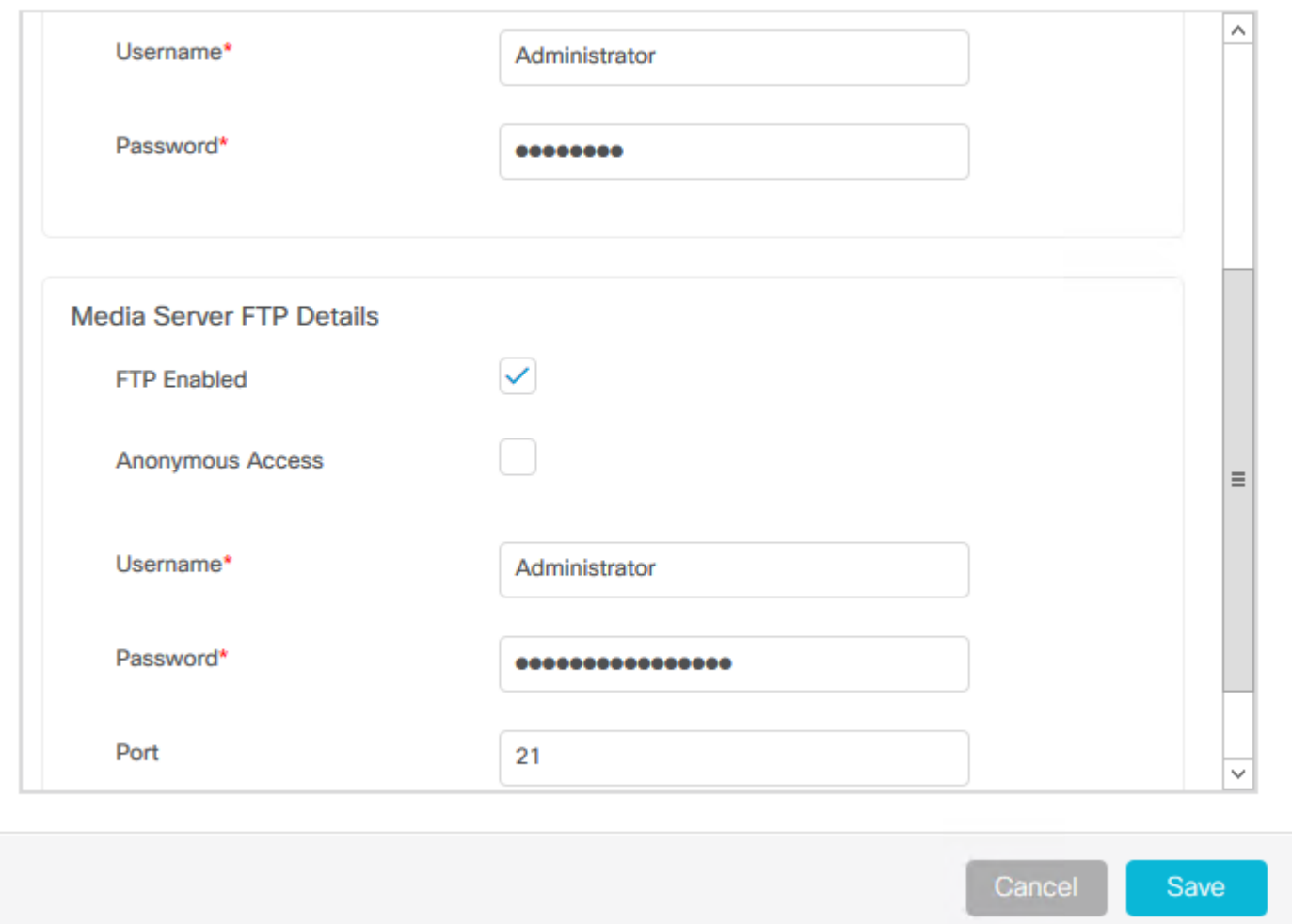

 $\times$ 

### PCCE 4K/12K

ステップ1:メディアサーバを追加します。[Inventory card]に移動し、[Import]を選択してから [Device]を選択します。

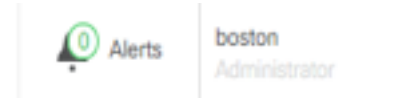

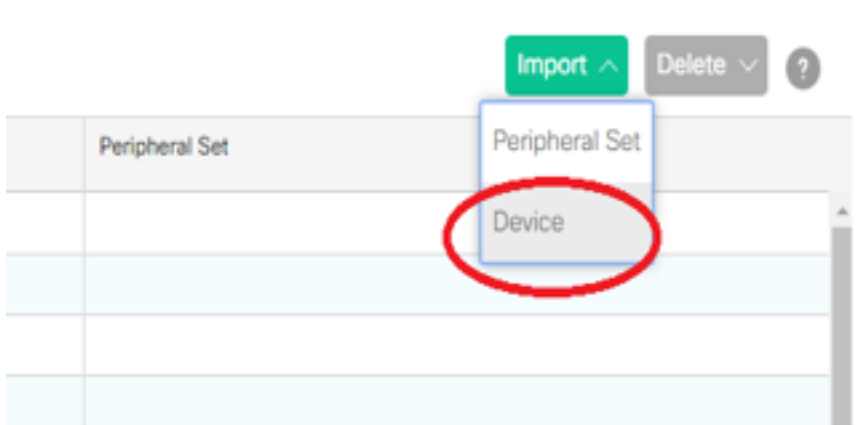

#### ステップ 2: CSVテンプレートをダウンロードし、メディアサーバの詳細をテンプレートに入力 します。

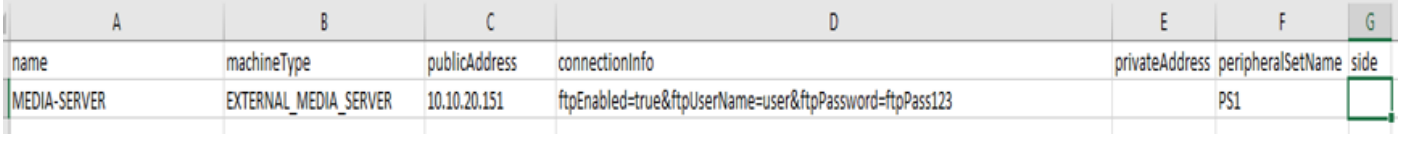

ステップ3:テンプレートをアップロードします。

ステップ4:FTPサーバの詳細をSPOGから入力して、メディアサーバの詳細とともに調整できる ようにする必要があります。

これは、マシンページの編集によって行えます。

**Edit Media Server** 

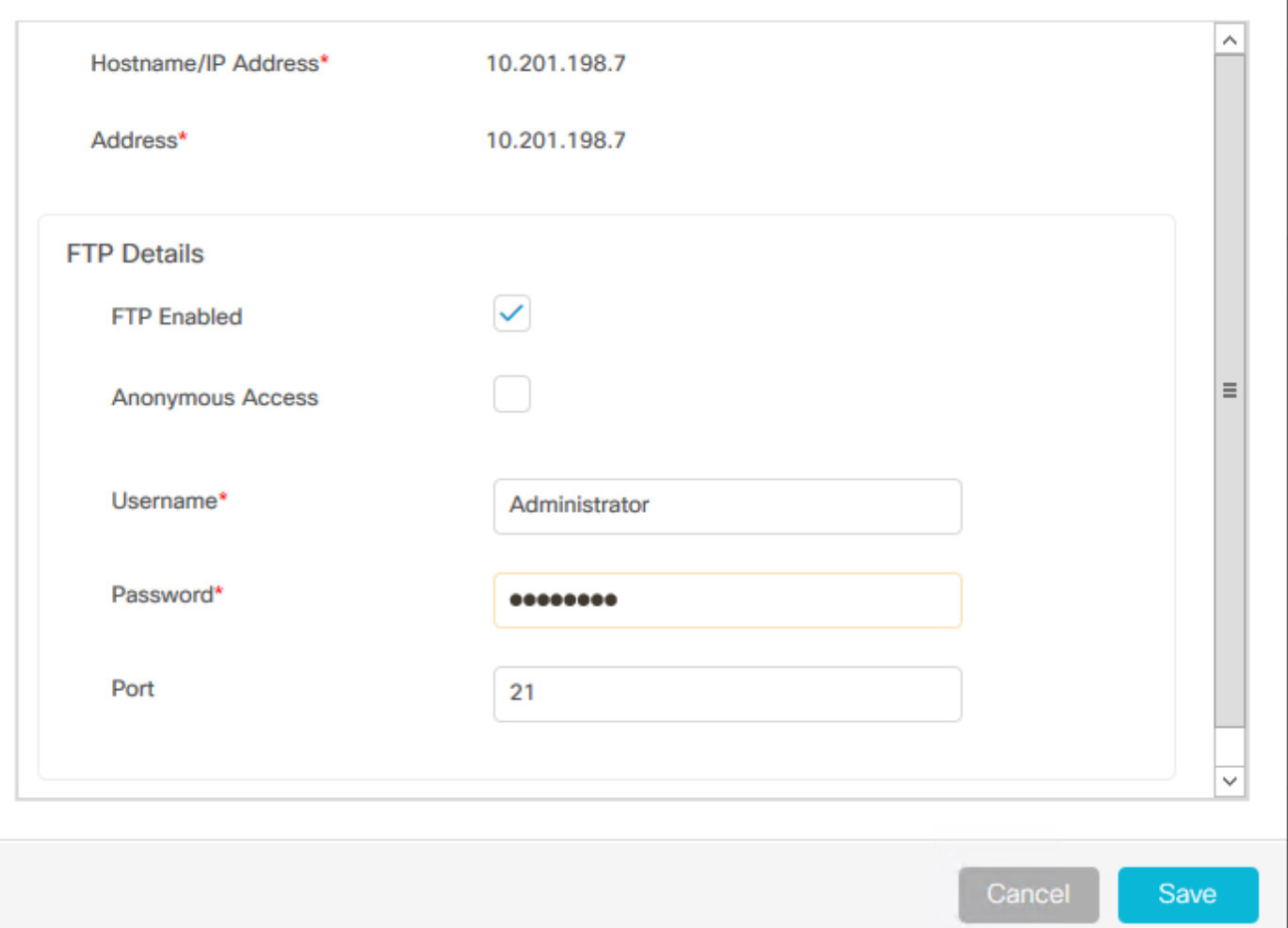

### 確認

検証手順は、実際には設定プロセスの一部です。

# トラブルシュート

Tomcatログ c:\icm\tomcat\logs\CCBU.<timestamp>は、メディアサーバとFTPサーバの追加に関 連するシナリオのトラブルシューティングに必要です。

FTPクレデンシャルが正しくない

 $\times$ 

0000002348: 10.10.10.21: Dec 02 2019 03:08:06.973 -0500: %CCBU http-nio-127.0.0.1-8080-exec-3-6-REQUEST START: %[ip.orig=127.0.0.1][method\_name=PUT][parameter\_name={ async=[true]

}][port.orig=49920][protocol=HTTP/1.1][resource\_name=/machineinventory/9728][usr=boston@berlin.icm]: Request start 0000013175: 10.10.10.21: Dec 02 2019 03:08:06.979 -0500: %CCBU http-nio-127.0.0.1-8080-exec-3-6-REST API INFO: User name: BERLIN\boston, service: machineinventory, role: Administrator, deployment type: CCEPACM1, access: FULL 0000002349: 10.10.10.21: Dec 02 2019 03:08:06.999 -0500: %CCBU\_http-nio-127.0.0.1-8080-exec-3-6-REQUEST\_END: %[PARAM\_TIME\_ELAPSED=23]: Request complete

0000013177: 10.10.10.21: Dec 02 2019 03:08:08.007 -0500: %CCBU http-nio-127.0.0.1-8080-exec-5-3-REST API EXCEPTION: %[exception=com.cisco.ccbu.api.jaxb.error.ApiException: The user credentials provided for the FTP Server are

incorrect.][message\_string=uncaught exception thrown by the api]: The REST API has caught an exception 0000013178: 10.10.10.21: Dec 02 2019 03:08:08.008 -0500: %CCBU\_http-nio-127.0.0.1-8080-exec-5-3-EXCEPTION\_INFO: %[build\_date=Dec 02, 2019 6:26 AM][build\_type=rel][exception=com.cisco.ccbu.api.jaxb.error.ApiException: The user credentials

provided for the FTP Server are incorrect.

at com.cisco.ccbu.cce.unifiedconfig.api.WebConfigService.throwlfNecessary(WebConfigService.java:1904)

at com.cisco.ccbu.cce.unifiedconfig.api.WebConfigService.throwlfNecessary(WebConfigService.java:1872)

at com.cisco.ccbu.cce.unifiedconfig.api.WebConfigService.throwlfNecessary(WebConfigService.java:1862)

at com.cisco.ccbu.cce.unifiedconfig.api.WebConfigService.validateUpdate(WebConfigService.java:1837)

### FTPポートが正しくない

}][port.orig=54448][protocol=HTTP/1.1][resource\_name=/machineinventory/5055][usr=boston@BERLIN.ICM]: Request start

0002595933: 10.10.10.21: Jan 06 2020 05:04:49.599 -0500: %CCBU\_http-nio-127.0.0.1-8080-exec-9-6-REST\_API\_INFO: User name: BERLIN\boston, service: machineinventory, role: Administrator, deployment type: CCEPACM1, access: FULL

0000038996: 10.10.10.21: Jan 06 2020 05:04:50.662 -0500: %CCBU\_http-nio-127.0.0.1-8080-exec-9-6-REQUEST\_END: %[PARAM\_TIME\_ELAPSED=140]: Request complete

0002595934: 10.10.10.21: Jan 06 2020 05:04:51.688 -0500: %CCBU 578142-MACHINEHOST-UPDATE-5055-3-REST API EXCEPTION:

%[exception=java.net.ConnectException: Connection refused: connect][message\_string=There was a problem when testing the FTP credentials for CVP Media Server.]: The REST API has caught an exception

0002595935: 10.10.10.21: Jan 06 2020 05:04:51.690 -0500: %CCBU\_578142-MACHINEHOST-UPDATE-5055-3-EXCEPTION\_INFO: %[build\_date=Dec 20, 2019 11:19 PM][build\_type=rel][exception=java.net.ConnectException: Connection refused: connect

at java.net.DualStackPlainSocketImpl.waitForConnect(Native Method)

### CVP Webサービス管理(WSM)ダウン

0000004500: 10.10.10.21: Dec 02 2019 03:59:41.584 -0500: %CCBU http-nio-127.0.0.1-8080-exec-9-6-REQUEST START: %[ip.orig=127.0.0.1][method\_name=PUT][parameter\_name={ async=[true]

}][port.orig=56818][protocol=HTTP/1.1][resource\_name=/machineinventory/9728][usr=boston@berlin.icm]: Request start

0000029867: 10.10.10.21: Dec 02 2019 03:59:41.589 -0500: %CCBU http-nio-127.0.0.1-8080-exec-9-6-REST API INFO: User name: BERLIN\boston, service: machineinventory, role: Administrator, deployment type: CCEPACM1, access: FULL

0000004501: 10.10.10.21: Dec 02 2019 03:59:41.605 -0500: %CCBU\_http-nio-127.0.0.1-8080-exec-9-6-REQUEST\_END: %[PARAM\_TIME\_ELAPSED=18]: Request complete

0000029868: 10.10.10.21: Dec 02 2019 03:59:41.690 -0500: %CCBU 6880-MACHINEHOST-UPDATE-9728-6-REST\_API\_INFO: Prepare Orchestration response is SUCCESS

0000029869: 10.10.10.21: Dec 02 2019 03:59:41.690 -0500: %CCBU\_6880-MACHINEHOST-UPDATE-9728-6-

REST\_API\_INFO: CceTransaction.createTransaction: principal=GenericPrincipal[boston@berlin.jcm(Administrator,)] userName=boston userDomain=BERLIN 0000029870: 10.10.10.21: Dec 02 2019 03:59:41.718 -0500: %CCBU\_6880-MACHINEHOST-UPDATE-9728-6-REST\_API\_INFO: Validating cvp connection

java.net.ConnectException: Connection refused: connect][message\_string=Failed to make request. Exception is caught for rest call: GET https://10.10.10.10:8111/cvp-dp/rest/DiagnosticPortal/ListAppServers]: The REST API has caught an exception

0000029873: 10.10.10.21: Dec 02 2019 03:59:42.724 -0500: %CCBU 6880-MACHINEHOST-UPDATE-9728-3-EXCEPTION INFO: %[build date=Dec 02, 2019 6:26 AM][build\_type=rel][exception=com.sun.jersey.api.client.ClientHandlerException; java.net.ConnectException; Connection refused: connect

at com.sun.jersey.client.urlconnection.URLConnectionClientHandler.handle(URLConnectionClientHandler.java:151)

at com.sun.iersey.api.client.Client.handle(Client.java:648)

at com.sun.jersey.api.client.filter.HTTPBasicAuthFilter.handle(HTTPBasicAuthFilter.java:81)

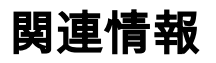

[PCCEアドミニストレーションガイド](/content/en/us/td/docs/voice_ip_comm/cust_contact/contact_center/pcce/pcce_12_5_1/configuration/guide/pcce_b_admin-and-config-guide_12_5.pdf)

[テクニカル サポートとドキュメント – Cisco Systems](http://www.cisco.com/cisco/web/support/index.html?referring_site=bodynav)